## How to send a SecurePackage with audio

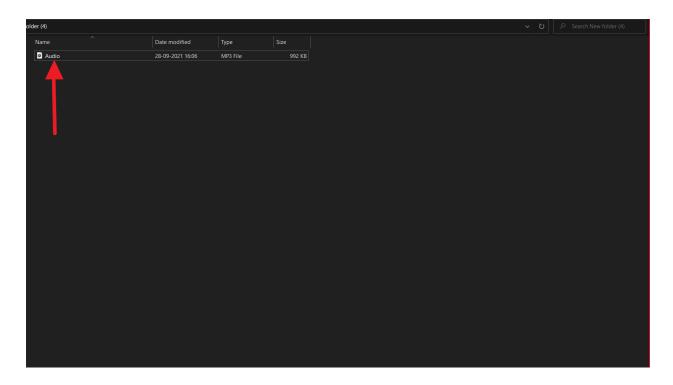

## 1) Locate the Audio file from your system.

| SendtCertified" |           | P*  | ≡            |      |            |                                       |                                 |               |                           | (            | 2            | Û          | Ð        |       |
|-----------------|-----------|-----|--------------|------|------------|---------------------------------------|---------------------------------|---------------|---------------------------|--------------|--------------|------------|----------|-------|
|                 |           |     | Secure Vault |      |            |                                       | Total Vault Space : 5.00 GB     |               |                           |              |              |            |          |       |
|                 | New Em    | ail |              |      |            |                                       |                                 | Used S        | pace 🔲 Free Space         | 37.23 MB     |              |            | 4.9      | 96 GB |
|                 | Dashboa   | rd  |              | 🏦 My | Vault File |                                       |                                 |               |                           |              | + New Folder | <b>ث</b> ا | lpload 🗸 |       |
| •               | Secure P  |     | ~            |      |            | Upload File                           |                                 |               | ×                         |              | Q            | ÷          |          |       |
| Õ               | Secure V  |     |              |      | File N     |                                       |                                 |               |                           |              | Acti         | -          |          |       |
| 8               | Secure Ir |     |              |      |            |                                       | Select or Drag 'n' drop file he | ere to upload |                           | /Kolkata     | T            | ///3       |          |       |
| •               | Contacts  |     | ~            |      |            |                                       | 6                               |               |                           | /Kolkata     |              |            |          |       |
| (<br>0          | Options   |     | ×            |      |            | Audio.mp3                             | - New file                      |               | ×                         | /Kolkata     | -            |            |          |       |
| Ð               | Logout    |     |              |      |            |                                       |                                 |               | ^                         | /Kolkata     | Î            |            |          |       |
|                 |           |     |              |      |            | Note: Maximum upload file size: 1 GB. | 1 GB.                           |               |                           | /Kolkata     | <u>+</u>     | Ο          | ĩ        |       |
|                 |           |     |              |      |            |                                       |                                 |               | Cancel Upload             | /Kolkata     | <u>+</u>     | Ø          | Î        |       |
|                 |           |     |              |      | S          | igned_download (1).jpg                | Jpg                             | 7.53 KB       | 09/27/2021 04:28:01       | Asia/Kolkata | <u>+</u>     | 0          | Î        |       |
|                 |           |     |              |      | 🚬 d        | ownload (1).jpg                       | Jpg                             | 5.79 KB       | 09/27/2021 04:26:26 F V A | Asia/Kolkata | <u>+</u>     | 0          | Î        |       |
|                 |           |     |              |      | ,≽<br>™    | agesab653_at_timevod_com_down         | Pdf                             | 19.87 KB      | 09/27/2021 01:13:28 FM A  | Asia/Kolkata | <u>+</u>     | 0          | Î        |       |
|                 |           |     |              |      |            |                                       |                                 |               |                           | Rows per     | page: 20 👻   | -9 of 9    | <        | >     |

## 2) After Uploading Click on the "Upload" button.

|   | Sendit Certifie | d™ | ≡    |                                |           |           |                                       | Success!                   | ^            | ×          |
|---|-----------------|----|------|--------------------------------|-----------|-----------|---------------------------------------|----------------------------|--------------|------------|
|   | New Email       |    | O Se | ecure Vault                    |           |           | t Space : 5.00 GB<br>ipace Free Space | File uploaded s<br>38.2 MB | successfully | 4.96 GB    |
|   | Dashboard       |    | A My | r Vault Files                  |           |           |                                       | +                          | New Folder   | 1 Upload 🗸 |
| ۲ | Secure Package  |    |      |                                |           |           |                                       |                            | Q            | ē III      |
| 0 | Secure Vault    |    |      | File Name                      | File Type | File Size | Modified Date                         |                            | Actions      |            |
|   | Secure Inbox    |    |      | Test                           |           | 6.17 KB   | 08/17/2021 01:50:08 P                 | PM Asia/Kolkata            | Ξ.           |            |
| ÷ | Contacts        | ~  |      | VPN                            |           | 9.4 MB    | 08/05/2021 11:53:20 A                 | M Asia/Kolkata             |              |            |
| ۵ | Options         | ~  |      | htmlPayments                   |           | 35.19 KB  | 08/05/2021 11:44:43 A                 | M Asia/Kolkata             | Î            |            |
| € | Logout          |    |      | PDFPAYMENTS                    |           | 12.34 KB  | 08/05/2021 11:44:21 A                 | M Asia/Kolkata             | Î            |            |
|   |                 |    |      | 📕 Audio.mp3                    | МрЗ       | 991.21 KB | 09/28/2021 04:14:21 P                 | PM Asia/Kolkata            | ± (          |            |
|   |                 |    |      | Video.mp4                      | Mp4       | 6.55 MB   | 09/28/2021 04:10:37 P                 | PM Asia/Kolkata            | ± (          |            |
|   |                 |    |      | secure signature.zip           | Zip       | 21.2 MB   | 09/28/2021 03:52:08 P                 | PM Asia/Kolkata            | ة <u>+</u>   | 2          |
|   |                 |    |      | Signed_download (1).jpg        | Jpg       | 7.53 KB   | 09/27/2021 04:28:01 P                 | PM Asia/Kolkata            | ± «          |            |
|   |                 |    |      | download (1).jpg               | Jpg       | 5.79 KB   | 09/27/2021 04:26:26 P                 | PM Asia/Kolkata            | <u>+</u> (   |            |
|   |                 |    |      | hagesab653_at_timevod_com_down | Pdf       | 19.87 KB  | 09/27/2021 01:13:28 P                 | PM Asia/Kolkata            | ± (          |            |